# **UTILIZAÇÃO DO SISTEMA DE INFORMAÇÕES GEO-REFERENCIADAS SPRING®/INPE NA ANÁLISE DE ÁREAS DE VEGETAÇÃO RIPÁRIA**

**UTILIZATION OF THE GEOGRAPHIC INFORMATION SYSTEM SPRING® INPE IN THE ANALYSIS OF RIPARIAN VEGETATION**

Hevandro Colonhese Delalibera<sup>1\*</sup>, Pedro Henrique Weirich Neto<sup>1</sup>, **Maurício da Costa Feldaus1 , Carlos Hugo Rocha1**

**1\*** Autor para contato: Universidade Estadual de Ponta Grossa - UEPG, Campus em Uvaranas, Departamento de Ciência do Solo e Engenharia Agrícola, Laboratório de Mecanização Agrícola (Lama), Ponta Grossa, PR, Brasil;(42) 3220 3092; e-mail: lama1@uepg.br

*Recebido para publicação em 26/06/2006 Aceito para publicação em 25/09/2006*

## **RESUMO**

A expansão das fronteiras agrícolas vem provocando prejuízos aos recursos naturais, em especial aos cursos e à qualidade das águas. A legislação ambiental vigente (Código Florestal, Lei nº 4771, de 1965) determina que as margens dos corpos d'água devem ser protegidas por vegetação ciliar. Esta atua como filtro e barreira biológica, no controle de nutrientes, poluição, fluxo d'água e erosão, além de contribuir para conservação da biodiversidade. O objetivo deste trabalho foi analisar o programa computacional do tipo Sistema de Informações Georeferenciadas (SIG) denominado Spring® 3.6.02, desenvolvido e fornecido gratuitamente pelo Instituto Nacional de Pesquisas Espaciais (INPE) como base para estudos da vegetação e cumprimento da legislação ambiental. O trabalho foi realizado em três rios no município de Castro, Paraná. Para tal, utilizaram-se fotografias aéreas datadas de 1980 e foram escolhidos locais com modificações antrópicas: dois no rio Iapó, um no rio Portão Vermelho e outro no rio Maracanã. Ferramentas específicas do programa foram utilizadas para a análise proposta. Com checagens em campo observou-se que os locais no rio Iapó apresentavam falta de vegetação ripária, devido à prévia extração de areia. Os demais locais estavam de acordo com a legislação. Embora o Spring® apresente forte relação hierárquica nas operações de seu sistema, este se mostrou eficiente para a análise realizada.

Palavras-chave: SIG, legislação ambiental, área de preservação permanente

# **ABSTRACT**

The expansion of agricultural frontiers in Brazil has led to several impacts on the natural resources, particularly on the courses and quality of rivers. According to the legislation (Forest Code, Law 4771, of 1965), riversides should be covered with riparian vegetation. Riparian areas function as filters in controlling nutrients, pollution, water flow and bank erosion, and help in the preservation of regional fauna and flora. The goal of this project was to test the software Spring, version 3.6.02, a Geographic Information System developed and gratuitously released by the "Instituto Nacional de Pesquisas Espaciais" (INPE) as a basis for vegetation studies and law enforcement. The areas to be studied were three rivers in the municipality of Castro, in the state of Paraná. Areas with anthropic alterations were selected through aerial photographs obtained in 1980: two on the Iapó River, one on the Portão Vermelho River and one on the Maracanã River. Specific Spring® tools were used in the analysis. Field checking showed that the two locations by the Iapó River lacked riparian vegetation due to past sand extractions. The two other sites were in accordance with the legislation. Spring® was an efficient tool in this analysis despite the strong hierarchic relations within its operations.

Key words: GIS, environmental legislation, permanent preservation areas

# **1. Introdução**

Com a finalidade de suprir a necessidade de produção de alimentos, acarretada pela explosão demográfica nas últimas décadas, e obtenção de capital através da exportação de produtos agropecuários, o Brasil, em um primeiro momento, optou pela abertura de novas fronteiras agrícolas. O aumento rápido e sem planejamento das áreas de exploração agrícola levou ao uso indiscriminado dos recursos naturais. A degradação da vegetação nativa, muitas vezes com a extinção de espécies endêmicas e visíveis modificações quanto aos cursos d'água, são exemplos típicos do uso indevido dos recursos naturais.

Constituídas por formações vegetais lenhosas, arbustivas ou de campo, cuja ocorrência é favorecida pelas condições físicas locais, a vegetação ripária, conforme Walter e Ribeiro (1997) são áreas de fundamental importância no gerenciamento ambiental. Além de contribuírem para a manutenção da qualidade dos recursos hídricos, estas funcionam como corredores úmidos e sempre verdes, favorecendo a proteção da vida silvestre local.

Lima (1989) afirma que durante uma chuva, a

área da micro-bacia que contribui para a formação do escoamento resume-se aos terrenos que margeiam a rede de drenagem, sendo que nas porções mais altas da encosta, a água tende a infiltrar e escoar até o canal mais próximo através de processo sub-superficial (escoamento de base), destacando que nas áreas com boa cobertura vegetal o escoamento superficial é raro.

Estes processos de deflúvio influenciam na quantidade e na qualidade da água, pois estudos de Barton e Davies (1993), concluíram que a boa cobertura vegetal pode diminuir significativamente o processo de erosão em torno da área de escoamento, bem como na diminuição ou retenção da concentração de fertilizantes e herbicidas nos cursos d'água, em microbacias tratadas com tais produtos.

Para evitar a supressão e a conseqüente extinção dessas áreas, no ano de 1965 foram elaboradas leis protecionistas que formam o denominado Código Florestal. Em síntese, este determina a forma de conduta para com as áreas onde estão inseridas a fauna e flora brasileira (Brasil, 1965).

Para a regularização é necessário a identificação, quantificação e planejamento da distribuição das áreas de preservação permanente. Para facilitar este trabalho, o que muitas vezes é impedido pela dificuldade de acesso aos locais de interesse, pode-se utilizar programas computacionais específicos do tipo Sistema de Informações Geo-referenciadas (SIGs), os quais otimizam o sensoriamento remoto. Silva (1999) descreve os SIGs como uma tecnologia capaz de automatizar tarefas e facilitar a realização de análises, através da integração de dados de diversas fontes e da criação de um banco de dados geo-codificado.

Felgueiras e Câmara (1993) afirmam que o desenvolvimento desses sistemas computacionais para aplicações gráficas vem influenciando de maneira crescente as áreas de cartografia, mapeamento para análise de recursos naturais e planejamento urbano.

Considerando o comentado, o Instituto Nacional de Pesquisas Espaciais (INPE) desenvolveu o sistema para processamento de informações georeferenciadas Spring® (marca registrada INPE), que é um banco de dados com função de SIG. De acordo com Felgueiras e Câmara (1993), este programa computacional tem capacidade de cruzamento, reclassificação, composição de mosaicos, elaboração e plotagem de cartas e processamento de imagens digitais.

Correlacionando aplicativos (*software*) e equipamentos (*hardware*) com uma escala de tempo, Silva (1999) conclui que os equipamentos evoluem rapidamente, sendo a "vida útil" dos aplicativos bem maior. Este fato pode se dar pela complexidade dos aplicativos, onde cada área de conhecimento necessita de algum tempo para explorar os mesmos. Isto, muitas vezes, pode tornar o uso do aplicativo inviável.

Sendo assim, utilizou-se o programa computacional Spring®, como usuário final, para fazer o levantamento temporal do uso do solo em área legalmente de vegetação ripária (área de preservação permanente), tendo a intenção de indicar e alertar o impacto das ações antrópicas sobre os recursos naturais.

## **2. Material e Métodos**

O presente estudo foi desenvolvido pelo grupo de trabalho do Laboratório de Mecanização Agrícola (Lama), da Universidade Estadual de Ponta Grossa (UEPG). Estudou-se parte da bacia do rio Iapó, incluindo os rios Maracanã e Portão Vermelho, localizados a leste da cidade de Castro, Paraná (altitudes entre 934 a 1.005 m) como pode ser visualizado na Figura 1. Estes rios são importantes linhas de drenagem da região, principalmente o Iapó, o qual deu origem ao Cânion do Guartelá. Tal escolha se deu pelo intenso uso agrícola e a extração de areia nas micro-bacias relatadas. Utilizaram-se fotografias aéreas datadas de 19/06/1980 com escala 1:25.000, cedidas pelo Instituto Ambiental do Paraná (IAP).

**36**

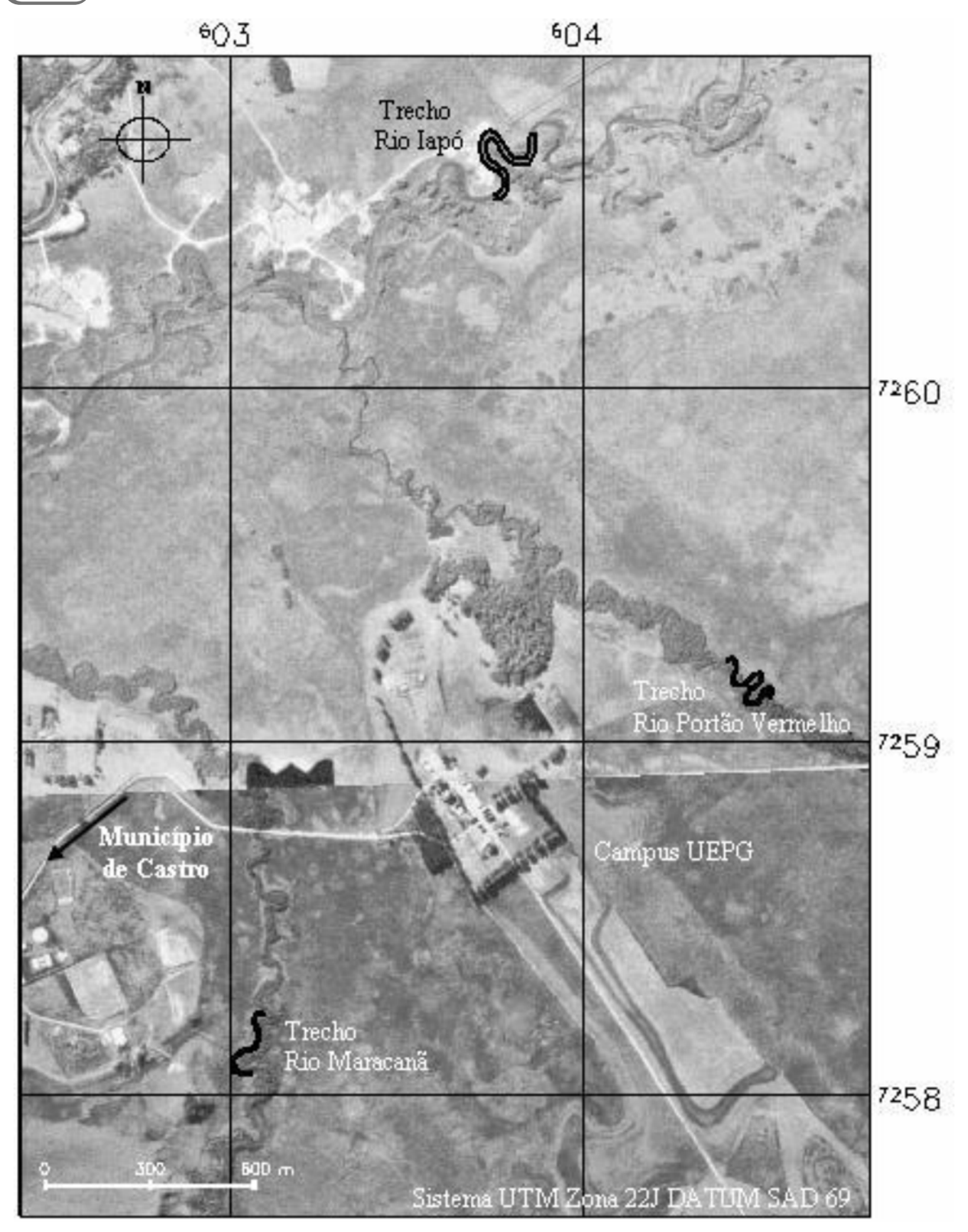

**Figura 1 -** Localização da área de estudo

A condução deste trabalho foi baseada na Lei nº 4771, de 15 de setembro de 1965 (contida no Código Florestal), a qual resumidamente, descreve:

Artigo 1º - Todas as ações contrárias ou omissões às disposições deste Código na utilização e exploração das florestas são consideradas de uso nocivo da propriedade (art. 302, XI b do Código de Processo Civil).

Artigo 2º - Considera-se de preservação permanente, pelo só efeito desta Lei, as demais formas de vegetação natural situadas ao longo de rios ou de qualquer curso d'água desde seu nível mais alto, em faixa marginal cuja largura mínima será de 30 m para os cursos d'água de menos de 10 m de largura; de 50 m para os cursos d'água que possuem de 10 a 50 m de largura, ao redor de lagoas, lagos e reservatórios d'água naturais ou artificiais, nas nascentes, ainda que intermitentes e nos chamados "olhos d'água", num raio de 50 m, qualquer que seja a situação topográfica do terreno.

Com o auxílio de um receptor manual de localização por satélites artificiais (GPS), modelo Etrex® (marca registrada Garmin), utilizando o sistema de coordenadas planas ou cartesianas, Universal Transversa de Mercator (UTM), através do "South American Datum" de 1969 (SAD 69), determinou-se coordenadas de referência em locais de fácil identificação nas fotografias aéreas, para posterior geo-referenciamento das imagens, correções e composição do mosaico.

No processamento e geoprocessamento das imagens utilizou-se o programa computacional do tipo SIG, denominado Spring®,versão 3.6.02, (marca registrada INPE) compatível com as plataformas Windows (95/98/NT/ME/2000/XP) e UNIX, sendo a configuração mínima sugerida, um micro computador com processador com velocidade de 500 MHz e 128 MB de memória RAM (*Random Access Memory*) (Felgueiras e Câmara, 1993). Neste trabalho utilizouse processador com velocidade de 1466 MHz e 384 MB de memória RAM.

Para a transferência das coordenadas geográficas dos pontos de interesse no campo para o micro computador, utilizou-se versão gratuita do programa computacional GPS TrackMaker® (marca registrada Odilon Ferreira Junior) que permite interface entre o receptor manual de localização por satélites e o computador, possibilitando manipulação dos valores adquiridos. As fotografias utilizadas foram digitalizadas com um *scanner*, modelo Spectrum-F600®1 (marca registrada AOC).

Para início da utilização do SIG, um primeiro cuidado é a resolução de obtenção da imagem; neste caso utilizou-se 600 d.p.i. (pontos por polegada). As imagens foram salvas no formato TIFF, e através do programa Impima® que é um módulo do Spring®1, as imagens foram convertidas do formato TIFF para GRIB, que é compatível ao Spring®. O referido formato permite a separação da imagem por bandas de cores, bem como atribui, novamente, escala à imagem. Para isto é necessário atribuir um valor métrico para cada "*pixel*". Para obtenção de tal valor utilizou-se a equação 1. No caso em estudo chegou-se ao valor de 1,06 m.

$$
\rho = \left[ \left( \frac{2,54(cm)}{resolução.(dpi)} \right) \times escala.da.fotografia.(cm) \right] / 100.(cm)
$$

Onde:  $\rho$  = tamanho do *pixel* (m)

 $2,54$  = valor em centímetros de 1 polegada

 $resolução = n$ úmero de pontos da imagem por polegada

Posteriormente registraram-se as imagens no programa Spring®. Tal procedimento consiste em atribuir valores de coordenadas geográficas a alguns lo-

cais da imagem, utilizando-se os valores verificados em campo. Para isso, trabalhou-se com os programas Spring® e GPS TrackMaker®1 simultaneamente, exe-

<sup>1</sup> A citação de marcas não indica recomendação por parte dos autores.

# **38**

cutando-se o registro da imagem por um método chamado de registro via teclado, onde se digita os valores das coordenadas do ponto conhecido (X;Y em UTM-SAD 69) para inserção destes valores na imagem e início de correção das deformações da fotografia aérea.

Após registro das imagens através de uma malha de coordenadas baseada nos pontos de controle, geo-referenciaram-se as imagens, o que praticamente significa atribuir um valor de latitude e longitude a cada ponto que a forma. Com a união das imagens obtevese um mosaico. De posse do mosaico e com auxílio da ferramenta edição topológica do modelo de dados Temático, delimitou-se as margens dos rios Iapó, Maracanã e Portão Vermelho.

Após este processo utilizou-se a ferramenta Mapa de Distâncias, dentro do mesmo modelo de dados, para gerar vetores paralelos aos vetores traçados às margens dos rios. Estes tinham como objetivo delimitar o espaço mínimo de vegetação ripária exigida por lei.

Devido às modificações antrópicas procedeuse a análise temporal de uso do solo na zona ripária através de observação em campo e entrevistas com moradores. Foram escolhidos quatro trechos para análise: dois no Rio Iapó, um no Rio Maracanã e outro no Rio Portão Vermelho. Para o estudo destes trechos, determinaram-se pontos cujas coordenadas foram inseridas no receptor GPS, com o auxílio do programa GPS TrackMaker®, para análises *in loco* das condições observadas nas fotografias. O objetivo das visitas foi verificar possíveis alterações, através de comparação dos dados obtidos com as fotografias aéreas de 1980 e o uso atual do solo.

Através da ajuda do receptor, chegou-se aos locais escolhidos e nestes foram analisados a extensão transversal do leito do rio e da faixa de vegetação ciliar. Para isso empregou-se uma trena de 20 m, estacas de madeira e um transferidor. A extensão transversal do rio foi calculada por meio de equações trigonométricas básicas.

Após a localização em campo dos pontos escolhidos, registrou-se uma nova coordenada geográfica com o receptor GPS, para posterior confirmação deste em laboratório e comparação com os dados obtidos no Spring®. As coordenadas obtidas nos locais analisados foram novamente repassadas para o computador pela interface GPS TrackMaker®; este programa reconhece os formatos providos do receptor ("GPS TrackMaker File (\*.gtm)"). No programa Wayp2shpGUI®1 (marca registrada James R. Taylor) os pontos foram convertidos da extensão \*.gtm (GPS TrackMaker®) para "Shape File"; neste formato é possível utilizar a ferramenta "importar" do Spring®. Antes de converter os arquivos para Shape File, no Wayp2shpGUI®, os valores que estão no GPS TrackMaker® devem ser convertidos para um formato de texto, sendo que o formato utilizado foi "GPS TrackMaker Text Format" (\*.txt).

### **3. Resultados e Discussão**

Quando da execução dos laudos preliminares, isto é, da verificação da acurácia das coordenadas obtidas através do receptor manual e as obtidas na fotografia geo-referenciada, observou-se um erro de posicionamento de aproximadamente 64 m. Porém, observou-se uma tendência, em que todos os pontos continham o mesmo erro de posicionamento em magnitude, direção e sentido.

Após análises e testes, concluiu-se que o formato de texto no qual foram convertidos os arquivos provindos do GPS TrackMaker®, "GPS TrackMaker File (\*.gtm)", onde inicialmente utilizou-se "Waypoint + Text Format (\*.txt)", e posteriormente convertido para Shape File (\*.shp), no programa Wayp2shpGUI®, de alguma forma acrescentou este erro aos dados. Então se passou a converter os arquivos do GPS TrackMaker® para outro formato de texto, chamado de "GPS TrackMaker Text Format (\*.txt)", o qual não apresentou este problema. As coordenadas de campo mostraram boa acurácia em relação ao mosaico georeferenciado.

O resumo das transformações do uso do solo nos trechos de estudo pode ser observado na Tabela 1.

| Rio             | Trecho | 1980                    | 2002                                              |
|-----------------|--------|-------------------------|---------------------------------------------------|
| Iapó            |        | Area degradada.         | Formação de um lago.                              |
| Iapó            |        | Rio com 19m de largura. | Rio com 29,5m de largura.                         |
| Maracanã        |        | Área preservada.        | Aumento da vegetação ciliar e do<br>leito do rio. |
| Portão Vermelho |        | Area preservada.        | Aumento da vegetação ciliar e do<br>leito do rio. |

**Tabela 1 -** Transformações de uso do solo mais significativas na área de estudo, de acordo com os trechos nos Rios Iapó, Maracanã e Portão Vermelho.

O trecho 1, visualizado na Figura 2, teve as coordenadas transferidas do mosaico para o receptor manual de localização por satélites, para posterior localização em campo. Em visita ao trecho observou-se que o mesmo era um local de extração de areia desativado, onde hoje se formou um reservatório artificial de água. Isso indica que esse local não está de acordo com a legislação vigente, pois a vegetação nativa foi retirada para possibilitar a extração de areia.

Atualmente nos locais onde deveria existir uma faixa de 50 m de vegetação estepe gramíneo-lenhosa mais floresta ombrófila mista, que é típico da região, pouca ou nenhuma vegetação foi encontrada. É interessante ressaltar que existem vários destes reservatórios neste local (Figura 2). Pode-se visualizar, também na Figura 2, o erro citado anteriormente como provindo das conversões necessitadas para utilização da ferramenta "importar" no Spring®.

Neste caso constatou-se que os danos à margem do rio Iapó aumentaram no local, sendo que em alguns trechos não se identifica ao certo onde está o leito do rio, o qual apresenta lagos formados devido a extração de areia, erosões e assoreamento.

No trecho 2, conforme Figura 2, constatou-se que houve um aumento significativo da caixa do rio, principalmente da margem esquerda (sentido do fluxo do rio), passando do valor estimado de 19 m pela fotografia de 1980 para 29,5 m em 2002. Este "alargamento das margens" pode ter ocorrido devido à ação natural do fluxo do rio através dos anos, retirando material de uma das margens, e/ou pelo assoreamento ocasionado pela falta de vegetação ripária no local, ou ainda pela extração de areia. Mesmo com a visita, as condições locais atuais não permitiram relacionar o ocorrido a um dos três fatores, pois todos estes exercem influência no fenômeno. Verificou-se também a ausência da vegetação ripária na margem direita.

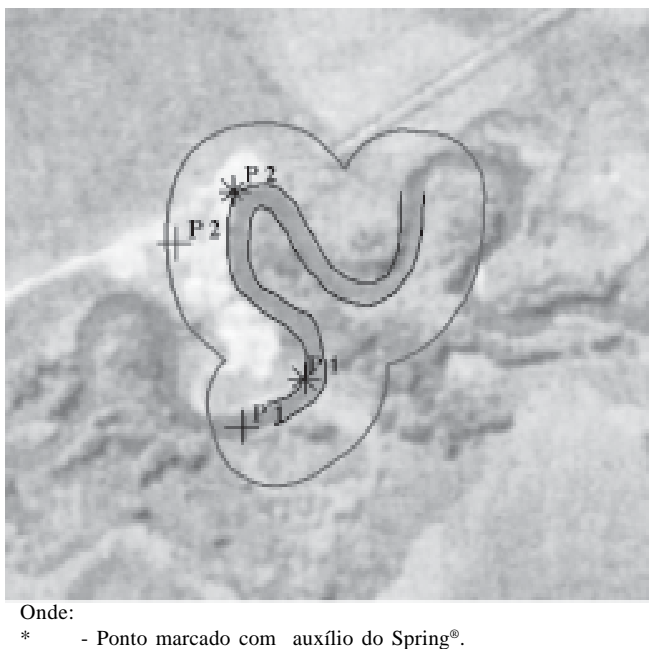

**+** - Ponto com erro determinado pelo formato de texto.

## **\_ \_** - Margens do rio.

- Demarcação da vegetação ripária necessária conforme legislação.

**Figura 2 -** Recorte do mosaico, trecho 1 (P1) e trecho 2 (P2) do rio Iapó.

No rio Maracanã, mostrado na Figura 3, ocorreram problemas de captação dos sinais pelo receptor GPS, pelo fato do trecho 3 ser localizado em área de vegetação de grande porte, e possivelmente o receptor GPS utilizado não seria o mais adequado para esse tipo de operação. Sendo assim coletou-se uma nova coordenada em um local que o receptor captasse si-

# **40**

nais dos satélites e que fosse o mais próximo possível do ponto considerado.

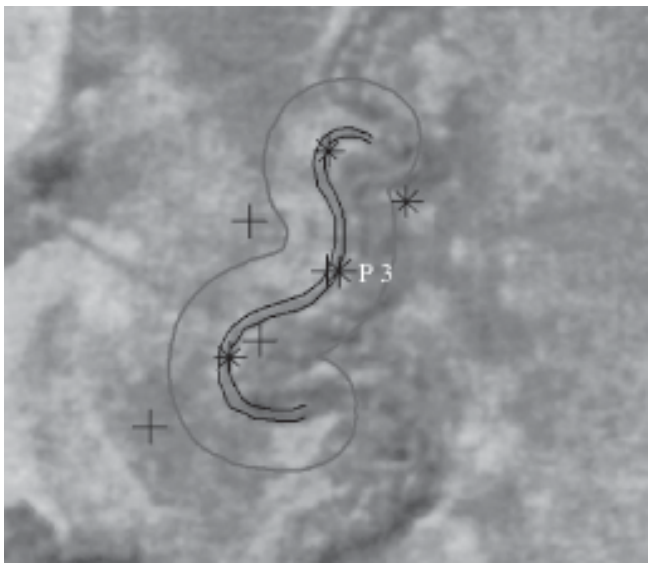

#### Onde:

- Ponto marcado com auxílio do Spring®.
- Ponto dado pelo GPS após ser passado para o Spring®.
- Margens dos rios.
- \_\_ Demarcação de onde deveria estar a mata conforme legislação.
- **Figura 3 -** Recorte do mosaico, mostrando o trecho 3 (P3) do rio Maracanã.

Neste local ocorreu expressivo aumento da faixa de vegetação ripária, aproximadamente 12 m (de 40 metros para 52 metros), o que indica que o local esta de acordo com a legislação. Também se observou um aumento da distância transversal do rio. Conforme se observou no local, a variação no leito do rio pode ter ocorrido por desgaste das margens devido ao fluxo da água, ou por assoreamento causado por fatores antrópicos à montante do trecho em estudo.

Constataram-se ainda vestígios da utilização de fogo no manejo da vegetação da área ao lado da vegetação ripária. Em área de várzea, observou-se a construção de vários canais de drenagem (Figura 4). Isto indica a utilização de mecanização agrícola no manejo do solo desta área, provavelmente para algum tipo de atividade agro-pastoril. Conforme resolução do Conselho Nacional do Meio Ambiente - CONAMA (Resolução nº 303 de 20 de março de 2002 aprova a Lei Federal 6.938, de 31 de agosto de 1981, art. 6º, que regulamenta o art. 2 da Lei Federal n. 4.771, de 15 de setembro de 1965, no que concerne às Áreas de Preservação Permanente), desde que não apresente caráter de excepcionalidade, as áreas de várzea são consideradas Áreas de Preservação Permanente - APP. (CONAMA, 2002).

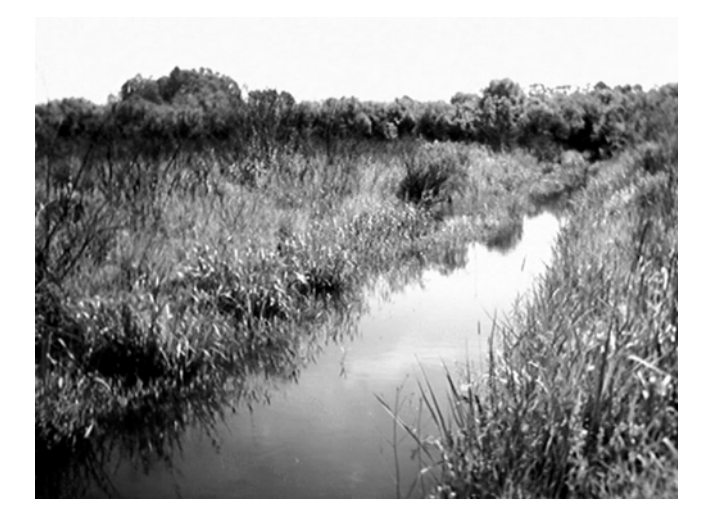

**Figura 4 -** Local próximo ao trecho 3; fotografia de dreno que tem sua foz no Rio Maracanã.

Os pontos determinados no Rio Portão Vermelho não foram localizados pelo receptor por estarem em área de vegetação arbórea, o mesmo problema ocorrido no trecho 3. Portanto, determinou-se outra coordenada próxima ao trecho escolhido, onde o receptor GPS captasse com maior intensidade os sinais dos satélites, para confirmação em laboratório. Posteriormente foram determinados os valores da faixa de vegetação ripária e leito do rio, que continuam com as mesmas dimensões da ortofotografia datada de 1980, (Figura 5).

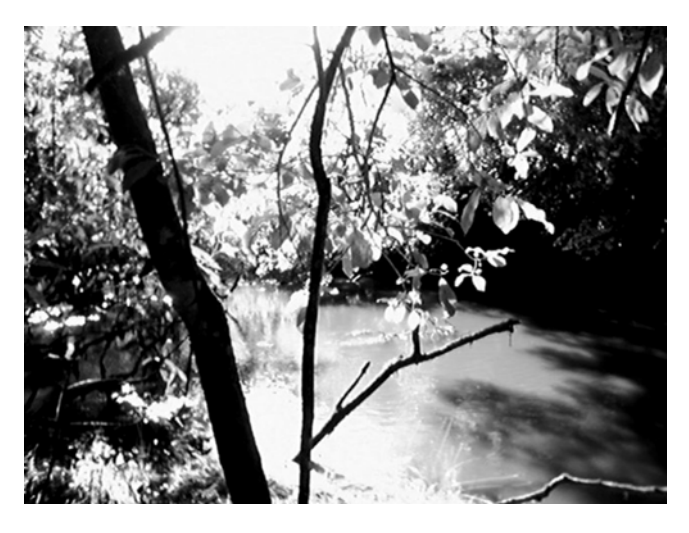

**Figura 5 -** Fotografia do trecho 4 no rio Portão Vermelho.

Publ. UEPG Exact Earth Sci., Agr. Sci. Eng., Ponta Grossa, **12** (3): 33-41, dez. 2006

No desenvolvimento deste trabalho encontraram-se algumas dificuldades, como a localização das coordenadas em campo devido o receptor GPS utilizado, e manuseio do programa computacional Spring®. No último caso, observou-se que a interface com o operador é complexa, pelo fato de apresentar uma relação um tanto quanto hierárquica nas operações de seu sistema, e também que a versão utilizada apresentou falhas durante a execução do projeto. Convém salientar que este programa tem sido constantemente atualizado, com melhorias e correções de seu sistema.

# **Conclusões**

Embora apresente forte dependência hierárquica entre as operações de seu sistema, e dificuldades na interação com outros programas computacionais, o Spring® mostrou-se eficiente e uma importante ferramenta aliada na análise remota de uso do solo em conflito com a legislação ambiental.

### REFERÊNCIAS

1. BARTON, J.L. DAVIES, P.E. Contaminação de bacias por pyrethroids aplicados para plantações de Eucalipto, 1993. **41**

Disponível em: http://www.ufmt.br/ib/ppgecb/download/ defesa/textocompleto/ricardokeichiumetsu.pdf Acesso em: 15/ 07/2002.

2. BRASIL, Código Florestal Brasileiro. Lei Federal n°4.771, de 15 de setembro de 1965.

3. Conselho Nacional do Meio Ambiente - CONAMA. RESOLUÇÃO Nº 303 de 20 DE MARÇO DE 2002, Disponível em: http://www.mma.gov.br/port/conama/processos/ A67F91C5/item702.doc Acesso em: 20/11/2002.

4. FELGUEIRAS, C. A. CÂMARA, G. Sistema de Informações Geográficas do INPE. In: ASSAD, E.D., SANO, E.E. Sistema de informações Geográficas: aplicações na agricultura. Planaltina: EMBRAPA – CPAC, 1993.

5. GPS TRACMAKER® . Disponível em: http://www.gpstm.com Acesso em: 06/05/2002.

6. LIMA, W. de P. Função hidrológica da mata ciliar. Simpósio sobre Mata Ciliar. Fundação Cargill Campinas, 1989. Anais. Disponível em: http://www.arvore.com.br/artigos/htm 2002/ ar2904 1.htm Acesso em 28/10/2002.

7. MATA CILIAR: BANCO DE DADOS. Disponível em: http:/ /www.bdt.fat.org.br/ciliar/sp/ protecao Acesso em 02/06/2002.

8. SILVA, A. B. Sistemas de Informações Geo-referenciadas: Conceitos e Fundamentos. 1ª edição. Unicamp. 1999.

9. SPRING: INPE. Disponível em: http://www.dpi.inpe.br/ spring/portugues/ Acesso em 02/06/2002.

10. WALTER, B. M. T. RIBEIRO, J. F. Mata ciliar. Informe agropecuário. Belo Horizonte, V. 21, nº 207, nov./dez. 2000, 1997.